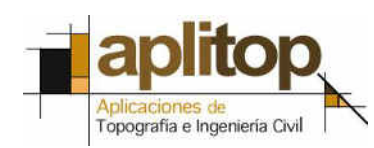

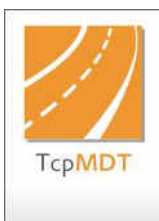

# **MDT Versión 7.5 Resumen de Novedades**

# *Versiones de CAD soportadas*

MDT 7.5 funciona con diversas versiones de sistemas CAD, facilitando el intercambio de información entre los usuarios a través de dibujos en formato DWG. Son los siguientes:

- AutoCAD® 2007 hasta 2019 (32 y 64 bits)
- BricsCAD® Pro/Platinum. Versiones V.14 hasta V.18 (32 y 64 bits)
- ZWCAD® Professional/Enteprise. Versiones 2012+ hasta 2015+, Classic, 2017 y 2018

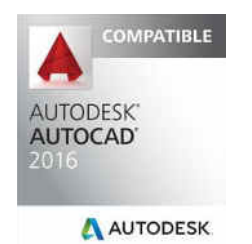

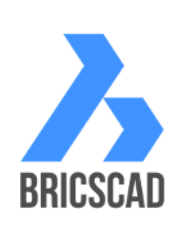

**ZWCAD Classic** 

# *Sistemas operativos soportados*

MDT 7.5 es compatible con los siguientes sistemas operativos, en 32 y 64 bits:

- Windows XP
- Windows 7
- Windows 8/8.1
- Windows 10

# *Puntos*

# **Incertidumbres en puntos**

En MDT 7.5 cada punto puede tener asociado un campo tipo para diferenciar si se ha tomado por GPS u estación total, y además las incertidumbres estimadas en X, Y, Z.

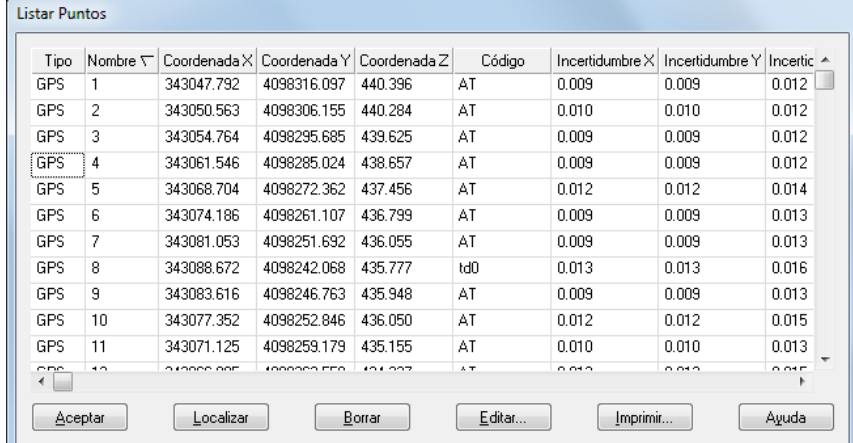

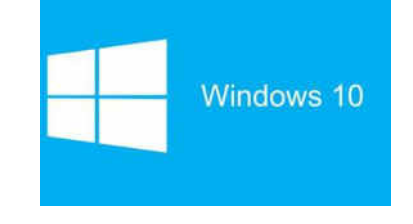

Estos valores se obtienen del fichero de datos brutos GPS, si se han tomado con la aplicación TcpGS, o bien se calculan a partir de los datos del levantamiento y características del instrumento, si se han tomado con estación total y calculado con el módulo de Topografía.

# **Base de datos de códigos con colores RGB**

Ahora se pueden especificar para la base de datos de códigos no solo los colores estándar del CAD, sino también colores RGB.

### **Importación de ficheros en formato PLY**

Se ha implementado la importación de ficheros de coordenadas de puntos en formato Polygon File Format (PLY), que pueden almacenar para cada punto su color, intensidad y normales. Este tipo de archivos se emplea en aplicaciones de modelado 3D y fotogrametría digital.

### **Color en dibujo de puntos**

Cada punto puede representarse con un color diferente, en el caso de que se haya importado de una nube de puntos tomada por láser escáner o generada por una aplicación de fotogrametría.

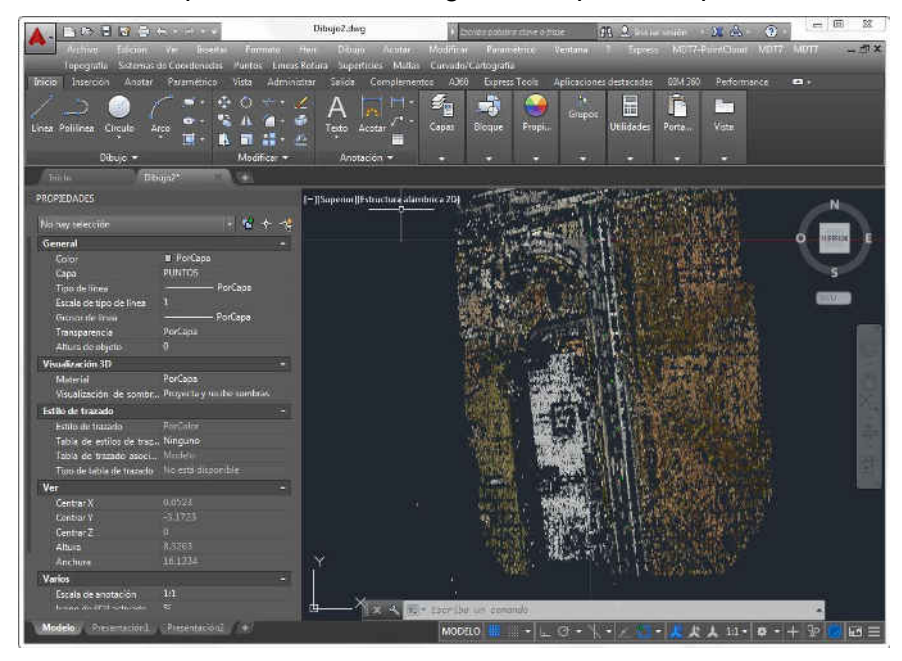

# **Conversión de entidades sin dibujar puntos**

El comando convertir puntos a partir de entidades de dibujo puede extraer puntos dibujados por otras aplicaciones como diversas entidades CAD: punto, círculo, cruz, bloque, texto, etc.

En la versión 7.5 es opcional el dibujo de los puntos, de forma que si se desactiva esta opción los puntos se crean pero no se carga el dibujo, permitiendo una gestión mucho más eficiente.

### **Selección combinando criterios**

MDT permitía hasta ahora seleccionar puntos por su número, cota, código, nivel, capa, etc. Ahora también se pueden combinar varios criterios para realizar selecciones más complejas, tales como los que tengan un un código determinado y estén en un rango de cotas, o estén dentro de una zona y con una precisión determinada, etc.

### **Intercambio de ejes de coordenadas**

Es cada vez más frecuente la necesidad de obtener el modelo digital de una nube de puntos que no está en el plano XY, por ejemplo en proyectos de galerías o túneles, taludes o fachadas.

Mediante este nuevo comando ahora es posible realizar un intercambio de ejes de coordenadas que permitan procesar los puntos, por ejemplo cambiar X por –Z, Z por X, etc.

# **Giro 3D**

Este comando complementario al anterior permite aplicar a una nube de puntos un giro 3D especificando un origen de coordenadas, eligiendo el eje de referencia (X, Y ó Z) y un ángulo, pudiendo repetirse la operación para transformaciones más complejas.

# **Rejilla a tresbolillos**

Además de permitir la creación de rejillas de puntos rectangulares, ahora se pueden crear también triangulares, a modo de tresbolillo. La numeración de los puntos puede realizarse por filas o bien en zig-zag, y las cotas de los puntos pueden ser constantes o asignadas a partir de la superficie.

# *Líneas de rotura*

# **Calcular contorno**

Este nuevo comando permite obtener el contorno de una nube de puntos aunque no esté creada la superficie.

# **Prefijos en unión de puntos**

Los comandos de líneas de rotura permiten ahora trabajar con nombres alfanuméricos de puntos, por ejemplo unir del punto GPS0001 al GPS0020.

# **Líneas de rotura en archivos LandXML**

La importación de archivos en formato LandXML ahora interpreta también las líneas de rotura de la sección *PlanFeatures*.

# *Superficies*

### **Incertidumbres en superficies**

Como importante novedad que ofrece esta versión, MDT no solo calcula las superficies topográfica (2D) y natural (3D) y los perímetros 2D y 3D. También puede calcular las incertidumbres de estos valores, a partir de los datos de los puntos, en un nivel de confianza determinado.

De esta forma, el programa no muestra por ejemplo una superficie de 58925.716 m<sup>2</sup>, sino que indica claramente la incertidumbre:  $(58925.716 \pm 2.501)$  m<sup>2</sup>.

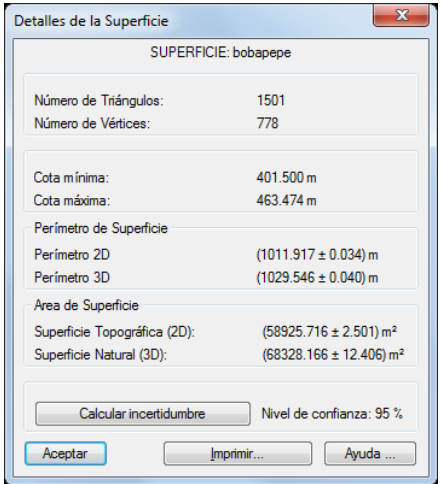

# **Conversiones de superficies**

Las superficies gestionadas por MDT pueden intercambiarse con una amplia variedad de apl icaciones, a través de los siguientes formatos:

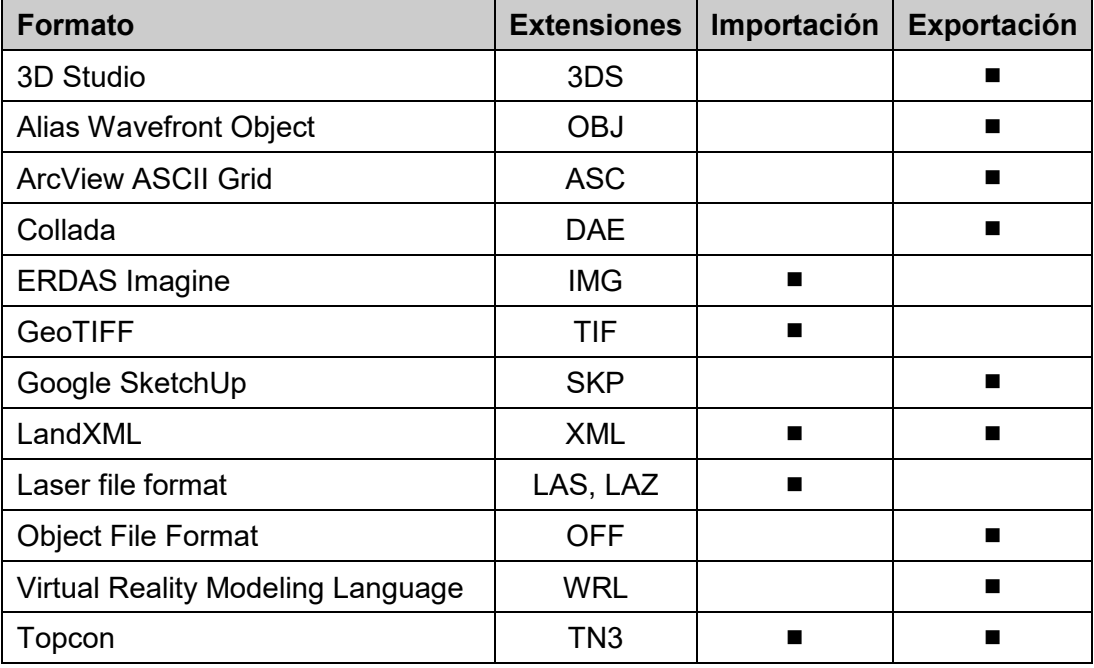

# **Lámina de agua**

El nuevo comando relleno a cota, dentro del submenú de movimientos de tierra del menú de superficies, permite crear una explanada indicando un punto origen y una cota constante, simulando una inundación y calculando además los volúmenes de desmonte y terraplén. También asigna una textura de agua automáticamente a la zona afectada.

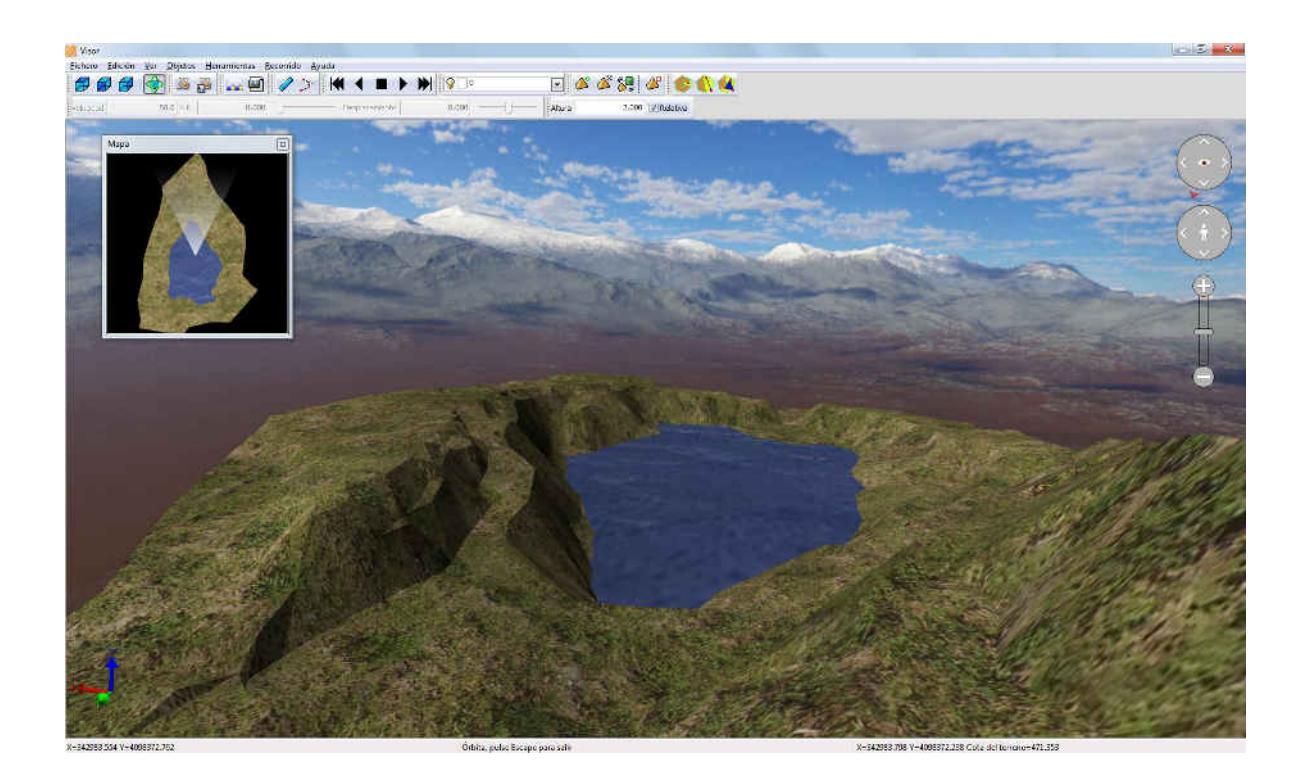

# *Mallas*

# **Conversiones de mallas**

Esta versión puede importar y exportar modelos digitales de elevación generados por otras aplicaciones, en los siguientes formatos:

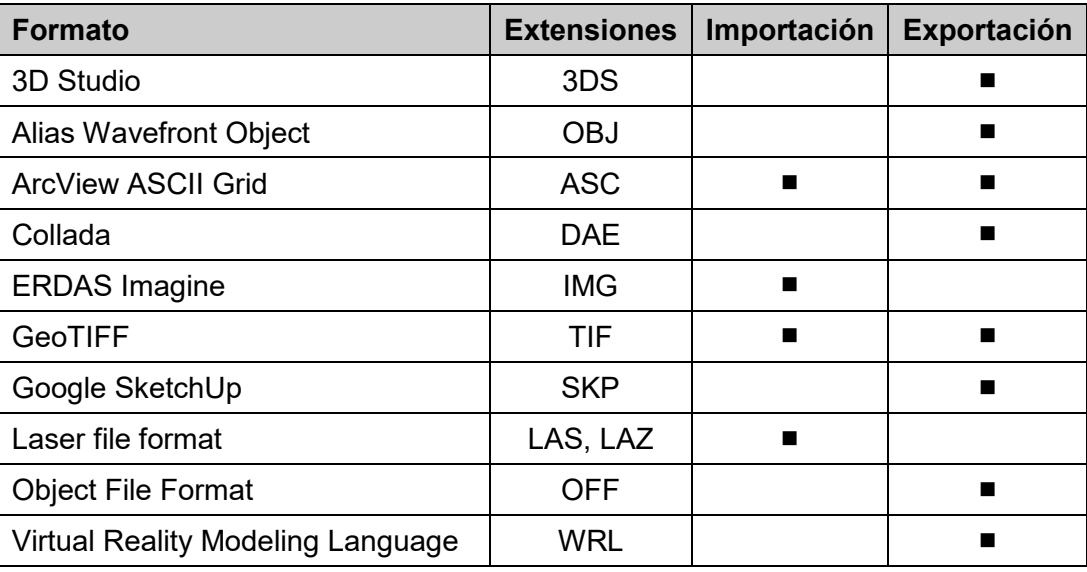

Además es posible realizar una extracción parcial especificando un rango de coordenadas, y realizar un remuestreo para reducir o aumentar la resolución.

# **Dibujo de mallas**

MDT 7.0 y anteriores solo permitían dibujar una malla MDT como malla policara si tenía menos de 32768 caras. Ahora las mallas con mayor número de celdas se descomponen en tantas mallas policara como sea necesario, permitiendo dibujar millones de vértices de una forma muy eficiente sin cargar el dibujo.

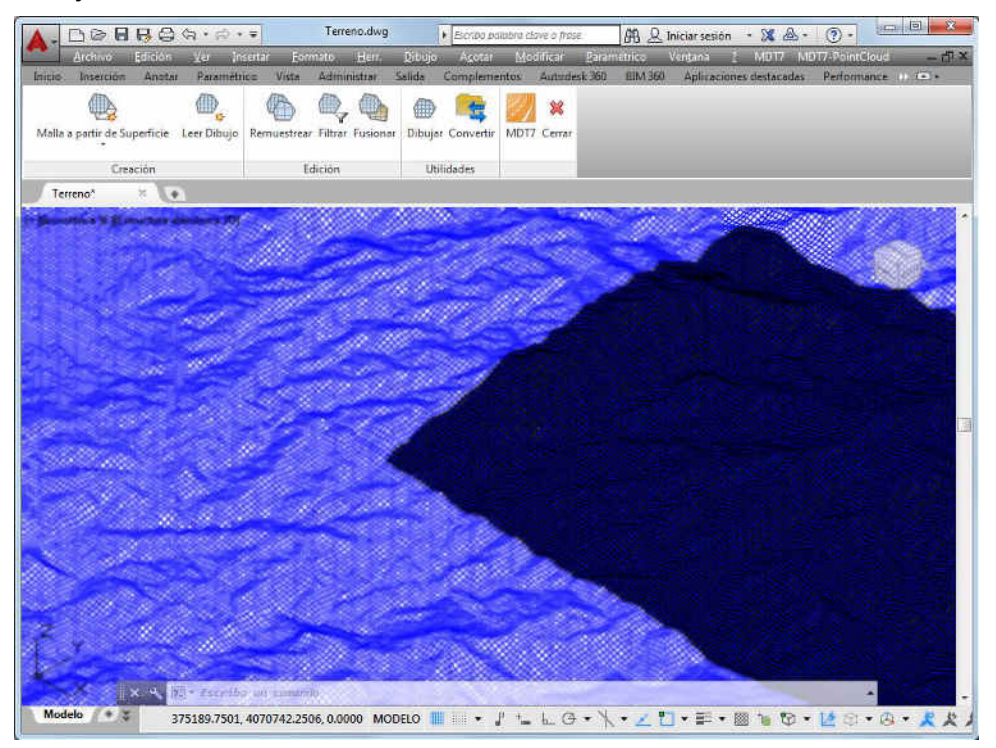

*TcpMDT 7.5 – Resumen de Novedades - APLITOP, 2015 5* 

# **Conversión de mallas policaras**

El comando leer malla de dibujo puede convertir entidades de tipo cara 3D y mallas policaras.

### **Remuestrear mallas**

Este comando facilita el remuestreo modificando el tamaño de celda de la nueva malla mediante múltiplos (2, 4, 16, 64...) y submúltiplos (1/2, 1/4, 1/16, 1/64...).

Esto permite simplificar ficheros DEM generados con resolución excesiva, como ocurre con algunas aplicaciones de fotogrametría, y evita problemas de precisión.

### **Información de mallas**

Esta versión muestra los siguientes datos de la malla:

- Coordenadas mínimas y máximas X, Y, Z
- Dimensiones X, Y, Z
- Superficies topográfica (2D) y natural (3D)
- Dimensión de la celda
- Número de filas y columnas
- Número total de celdas

Además se muestra un gráfico con el histograma de frecuencias de valores de celdas.

# *Cartografía y Curvado*

# **Curvas de nivel por colores**

La versión 7.5 permite establecer rangos de colores por cotas para el dibujo de las curvas de nivel.

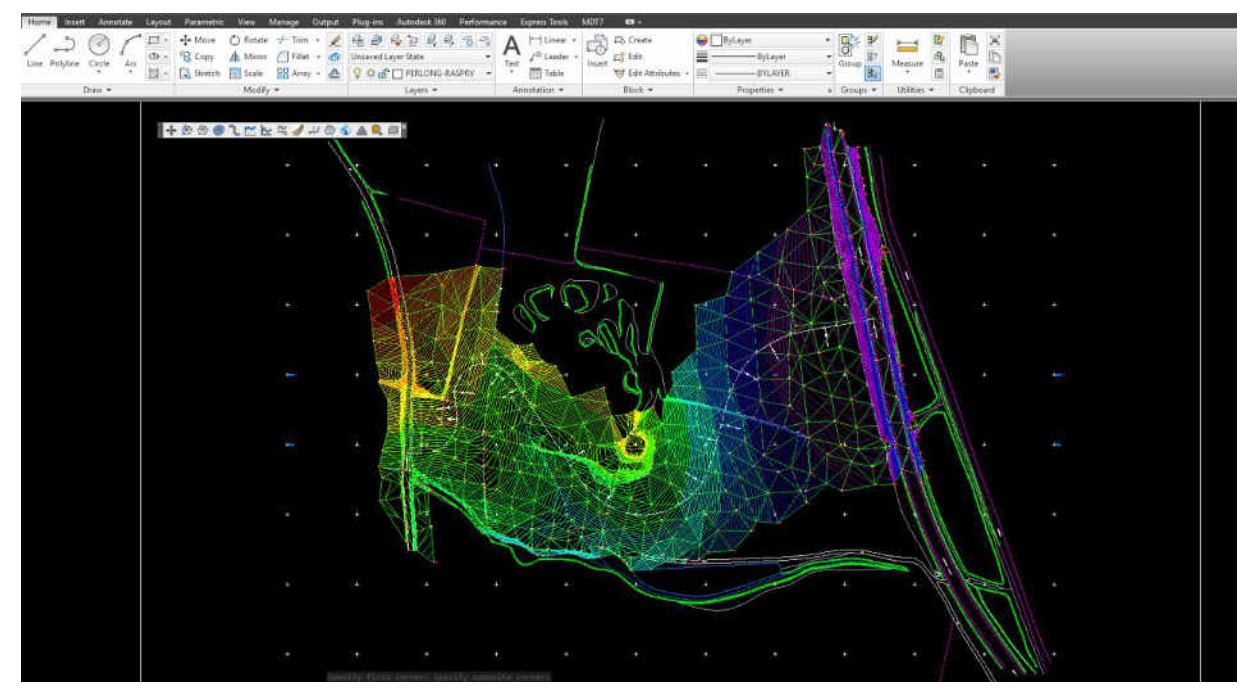

### **Importación y exportación de archivos GML**

Los comandos importar GIS y exportar GIS, además de soportar el formato shape, ahora también pueden leer y escribir ficheros de puntos, líneas y polígonos en formato Geographic Markup Language (GML) del Open Geospatial Consortium.

### **Mejoras en conversión de splines**

El comando para la conversión de splines a polilínea diferencia entre las que usan puntos de ajuste y las que no los consideran, como las procedentes de la conversión de archivos DGN.

# *Perfiles Longitudinales*

### **Estilos de presentación**

En esta versión se introduce el concepto de estilo de presentación, que permite mucha mayor flexibilidad en la representación de los perfiles, pudiendo introducir nuevos elementos de guitarra así como una mayor personalización en la rotulación de elementos asociados al perfil.

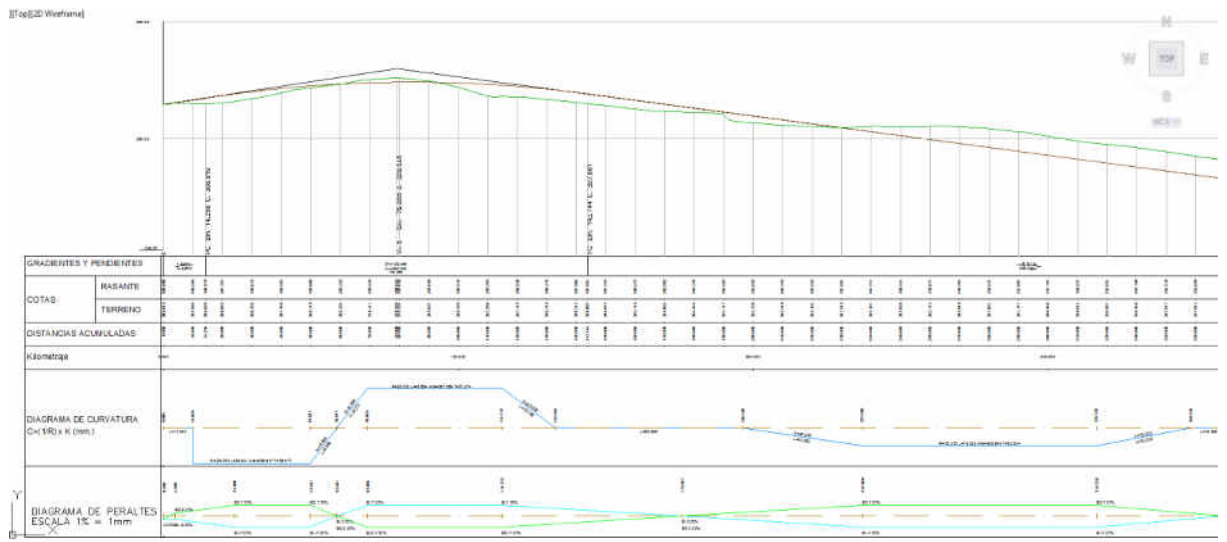

*Perfil longitudinal dibujado con estilo Chile* 

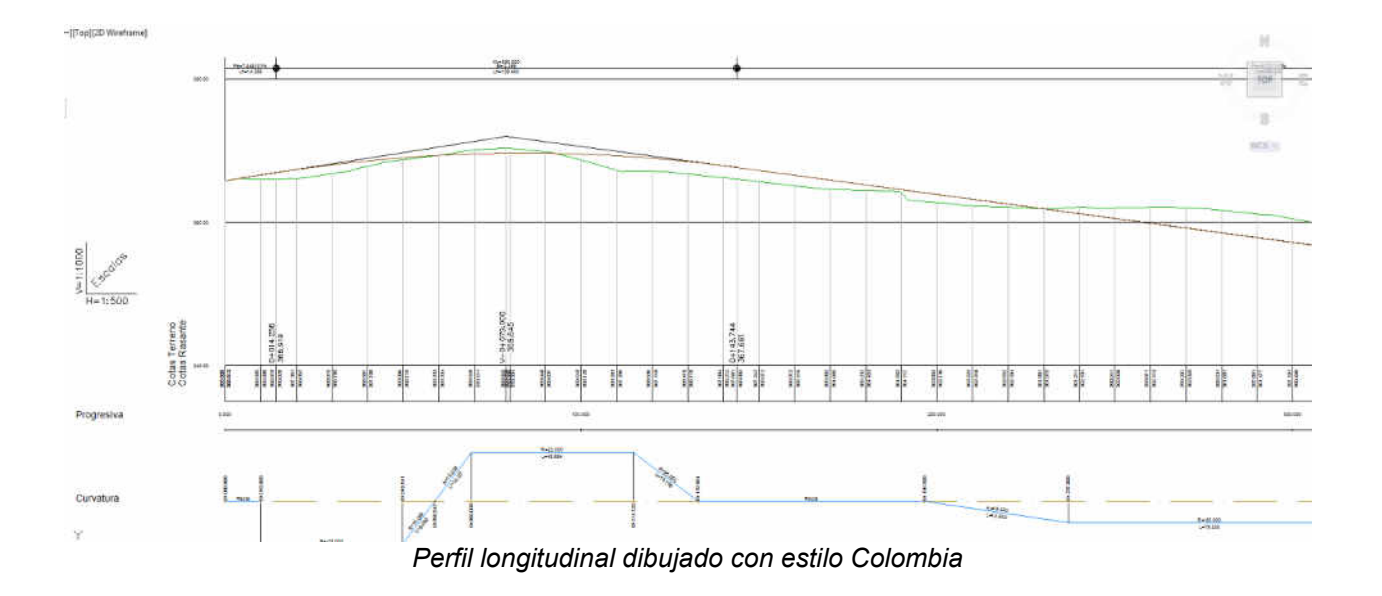

*TcpMDT 7.5 – Resumen de Novedades - APLITOP, 2015 7* 

# **Perfiles de líneas eléctricas**

Conjunto de comandos que nos van a permitir tanto la definición como la representación de una catenaria asociada a un perfil longitudinal. Se definirán parámetros tales como: constante de la catenaria, distancia mínima al terreno, longitud de cadena de aisladores, tipos de apoyos, etc.

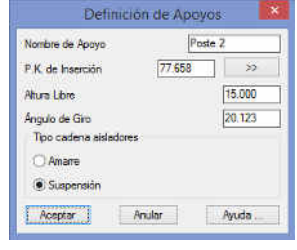

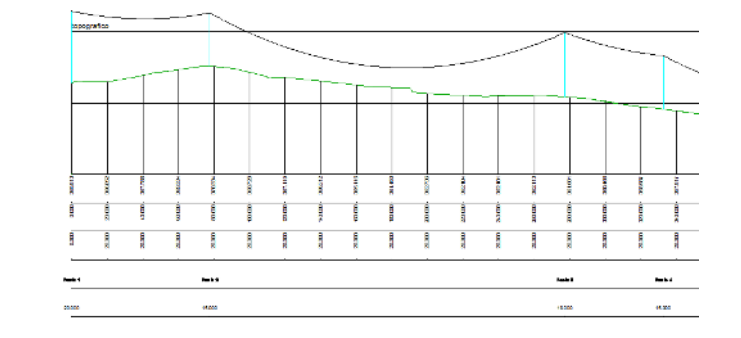

# **Dibujo de la sección sobre el perfil**

Posibilidad de representar sobre el longitudinal la sección terminada en los pks designados gráficamente por el usuario.

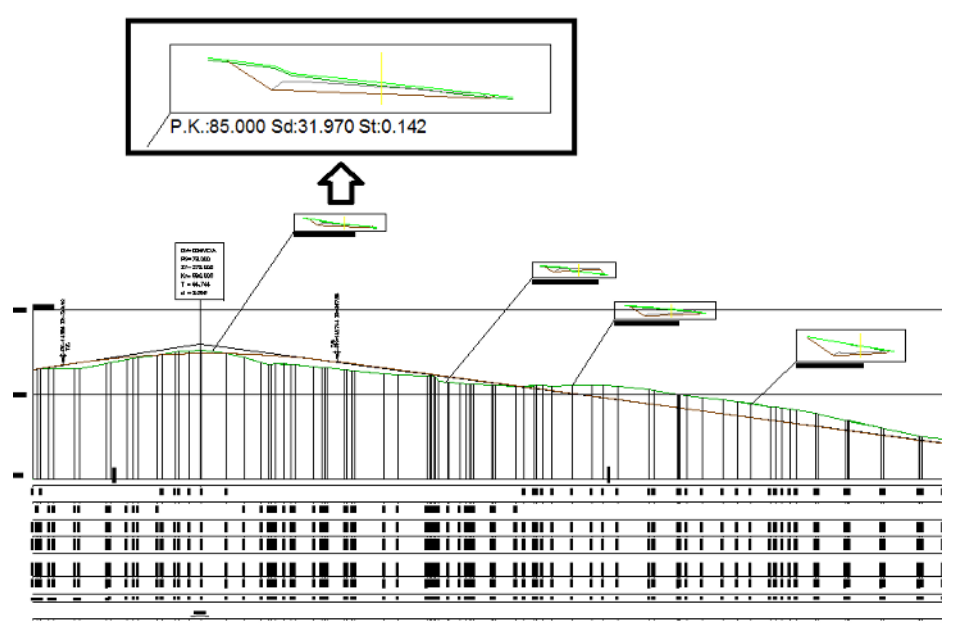

# **Rotulación de las cotas mínimas y máximas**

Utilidad para marcar en el dibujo del perfil compuesto o en el listado del longitudinal las cotas mínimas y máximas de la rasante de forma automática.

# *Rasantes*

# **Rasante por Diferencia de cota**

Herramienta para definir una rasante de forma automática la cual se define entre unos valores de cota mínima y máxima con respecto al perfil con el que se define.

# **Ventosas y desagües**

Esta nueva herramienta nos permitirá calcular, en una rasante para una tubería, los puntos donde colocar las ventosas y desagües.

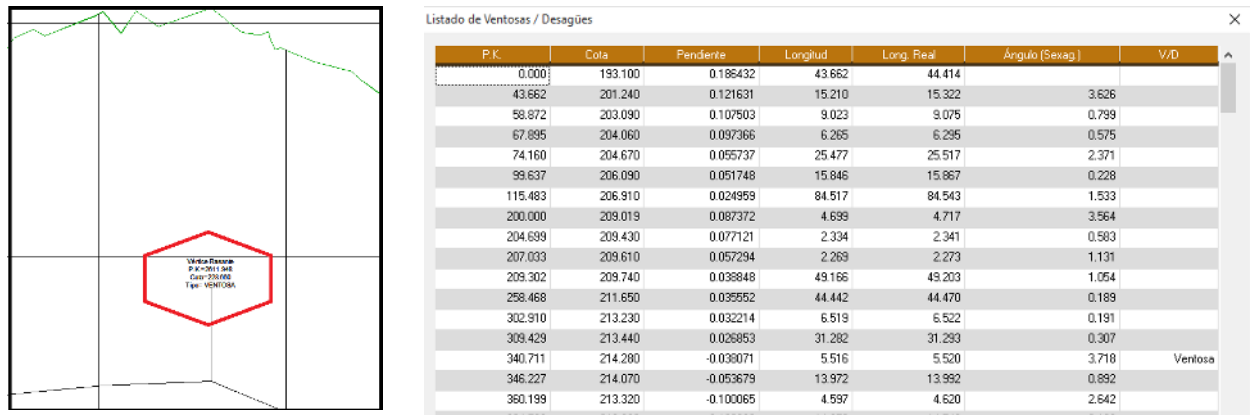

# *Perfiles Transversales*

### **Estilos de presentación**

A igual que en los longitudinales, posibilidad de aplicar distintos estilos de representación a los perfiles transversales según las necesidades del proyecto.

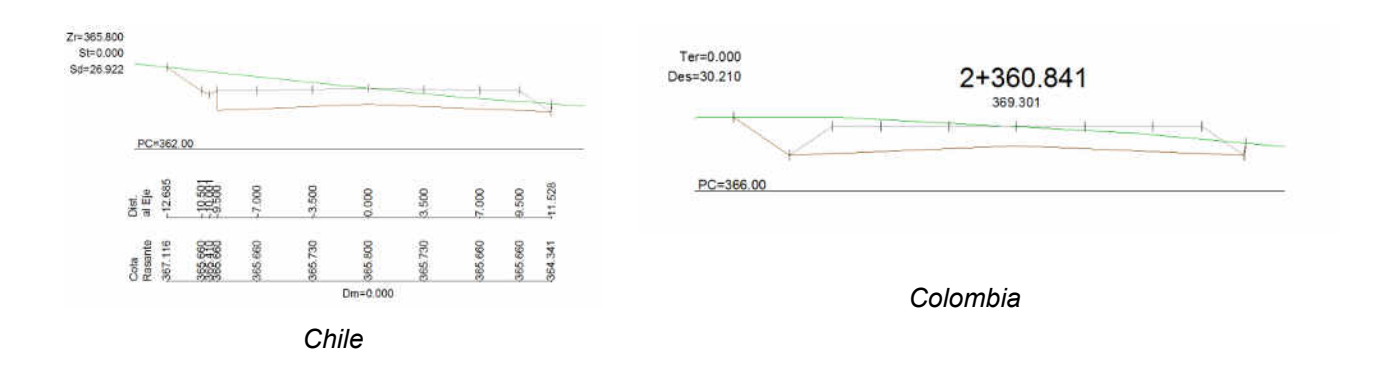

# **Personalización de etiquetas**

Nueva característica en el dibujo de perfiles, por la cual el usuario podrá especificar si se rotula o no cada elemento, así como el rótulo a emplear para cada uno.

| Textos               |                                                                                                    |                                                               |                                                                                           |  |
|----------------------|----------------------------------------------------------------------------------------------------|---------------------------------------------------------------|-------------------------------------------------------------------------------------------|--|
|                      | Elemento                                                                                                    | <b>Robins</b>                                                 | Descripción                                                                               |  |
|                      | Numeración de Perfiles<br>PK.<br>Cotas de Terreno<br>Cotas de Rasacte<br>Cota de Subrasante<br>Superficie de Desmonte<br>Supericie de Terrapien<br>Superior Vegetal<br>Volumen de Desmonte<br>Volumen de Terrapien<br>Volumen Vegetal | NO<br>Sì<br>5555<br>SI.<br>NO<br>NO.<br>NO <sub>1</sub><br>NO | Pedi nº<br>$P.K =$<br>Z.<br>$7 -$<br>7a<br>$Sd =$<br>Se.<br>$Sv -$<br>Vd-<br>V.<br>$Vv =$ |  |
|                      | Persins<br>Ostancia Parosal                                                                                                    | NO <sub>1</sub><br>NO <sub>1</sub>                            | P<br>DP-                                                                                  |  |
|                      |                                                                                                    | Edter.                                                        |                                                                                           |  |
|                      | Elementos a Dibujar                                                                                                    |                                                               |                                                                                           |  |
| Plano de Comparación |                                                                                                    | Distancias en Pertil                                          |                                                                                           |  |
| Cotas an Parti       |                                                                                                    | Pendientes en Pertil                                          |                                                                                           |  |

*TcpMDT 7.5 – Resumen de Novedades - APLITOP, 2015 9* 

# **Vista previa del dibujo**

Posibilidad, antes de realizar el dibujo del perfil, de visualizar como quedarían distribuidos los perfiles según los parámetros de dibujo seleccionados.

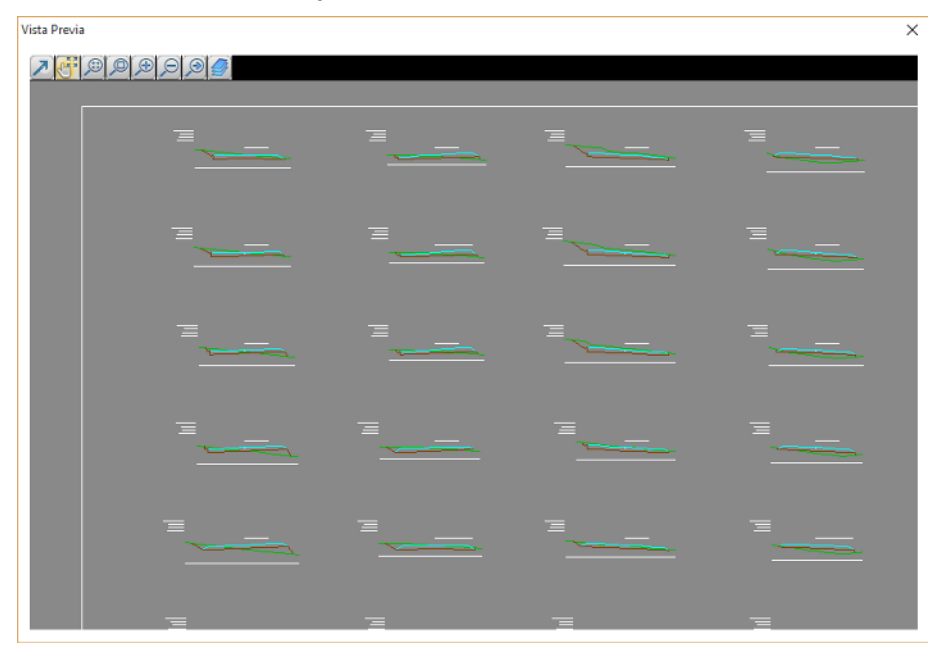

# **Convertir perfiles a partir de dibujo**

Nuevas funcionalidades en el comando de convertir perfiles a partir de dibujo, con el objetivo de facilitar la automatización en la lectura de éstos.

# *Secciones Tipo*

### **Cuneta condicionada por cota de rasante**

Nueva opción en la definición de la cuneta por la cual podremos condicionar el último vector de la cuneta a una cota de rasante. De esta forma podremos definir cunetas las cuales el fondo de la misma esté definida por una rasante.

### **Asignación de taludes por altura**

Posibilidad de indicar la asignación de uno u otro talud en función a la diferencia de cota entre el punto de arranque del talud y la cota del terreno.

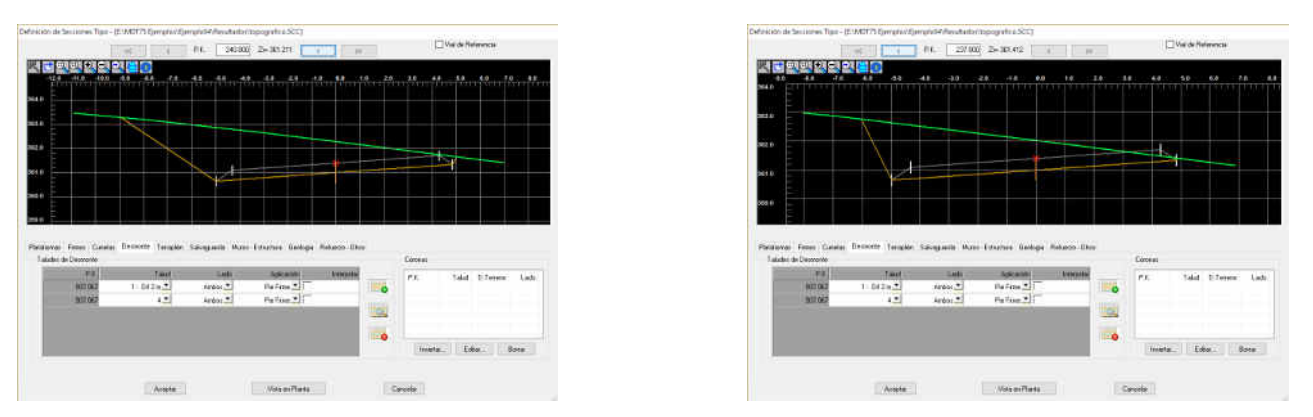

*Comportamiento con taludes distintos en función a la diferencia de cota* 

### **Asignación de cunetas por altura**

Nueva opción por la cual se puede condicionar la asignación de una cuneta en función a la diferencia de cota entre el punto de arranque de la cuneta y la cota de terreno.

### **Mejoras en capas de firme**

Herramientas para facilitar el tratamiento de las capas de firme, tanto para asignarla de forma múltiple entre los distintos vectores como para copiar las propiedades entre distintos Pks.

### **Mejoras en sección sencilla**

Posibilidad de especificar gráficamente con unas polilíneas el ancho de la plataforma en la definición de la sección tipo.

# *Ejes y Segmentos*

#### **Mejoras en intersección de viales**

No es necesario seleccionar los dos segmentos o viales para ejecutar la intersección, ahora sólo con el vial a calcular y seleccionando la polilínea o línea de rotura de referencia de la intersección, ésta se ejecutará de forma automática.

#### **Ampliación de peraltes**

Se han implementado una serie de mejoras encaminadas a incrementar la compatibilidad de MDT con diferentes estándares y regulaciones. En la configuración se puede elegir el país y a continuación editar las tablas de peraltes de sus diferentes categorías, cambiar los valores de la pendiente de bombeo y otros parámetros.

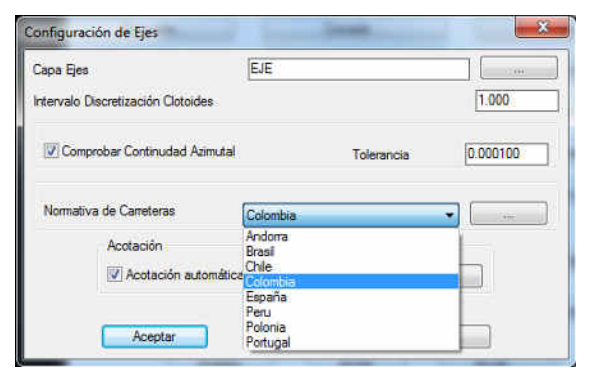

### **Ampliación de sobreanchos**

Nueva generación de sobreanchos a partir de tablas de sobreanchos. Esta nueva característica va a facilitar la generación de los mismos según la normativa de los distintos países. El usuario puede personalizar dichas tablas e incorporarlas al cálculo de forma automática.

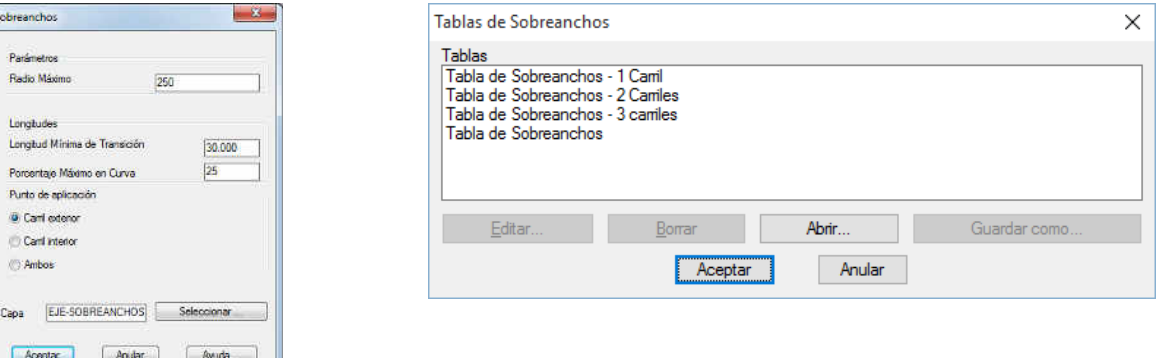

### **Comprobación de normativa**

Esta versión mejora y amplía las posibilidades de comprobación de la normativa de carreteras de diferentes países, generando un informe en el que se muestran los posibles incumplimientos del trazado en planta y alzado.

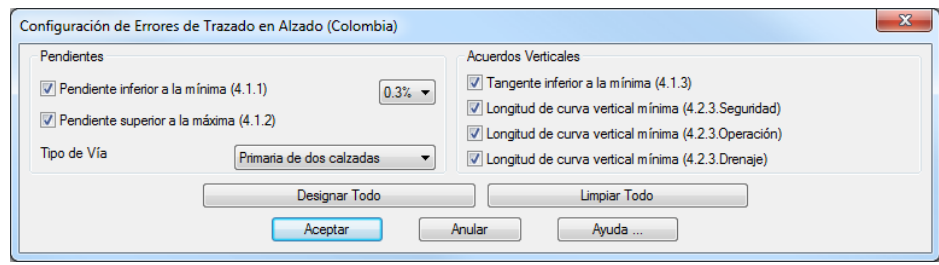

### **Listado de Visibilidad**

En lugar de aplicar una fórmula estática, ahora se pueden emplear tablas de distancia de visibilidad de parada para cada país, en función de la velocidad y pendiente.

# *Volúmenes*

### **Volúmenes por parcela**

Con este nuevo comando podremos calcular la cubicación de un conjunto de parcelas a partir de dos superficies. El resultado final se desglosará parcela por parcela.

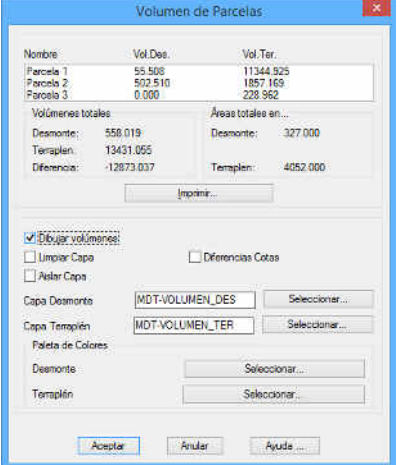

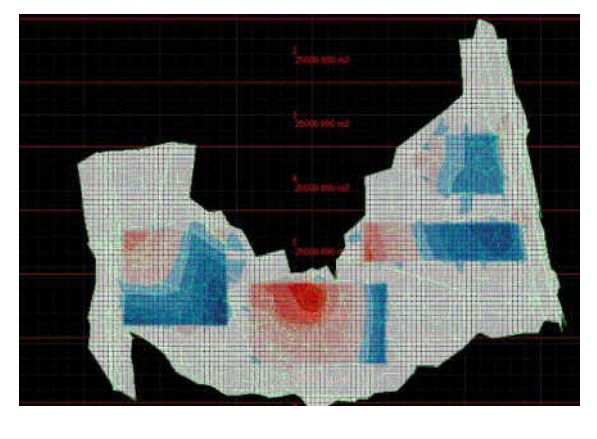

### **Línea de cambio de desmonte a terraplén**

Esta nueva opción en el cálculo de volúmenes nos va a permitir representar con unas polilíneas los cambios de desmonte a terraplén y viceversa.

### **Islas en volúmenes por diferencia de perfiles**

En el cálculo de volúmenes por perfiles, para el cómputo de los cálculos se tienen en cuenta la posibilidad de que existan islas en las superficies a partir de las cuales se han generado los perfiles.

### **Separación de capas**

Posibilidad de representar en capas configurables por el usuario el resultado final del cálculo del volumen, separando las áreas de desmonte y terraplén.

# **Mejora en la precisión del cálculo por diferencia de mallas**

Esta versión realiza un post-proceso del cálculo de volúmenes, refinando los bordes de forma que se mejora la precisión final obtenida.

# *Replanteo*

### **Listado de vértices de plataforma**

Ampliación del listado de resultados, adicionalmente se muestran la cota de terreno, cota roja y pendiente del vector de plataforma.

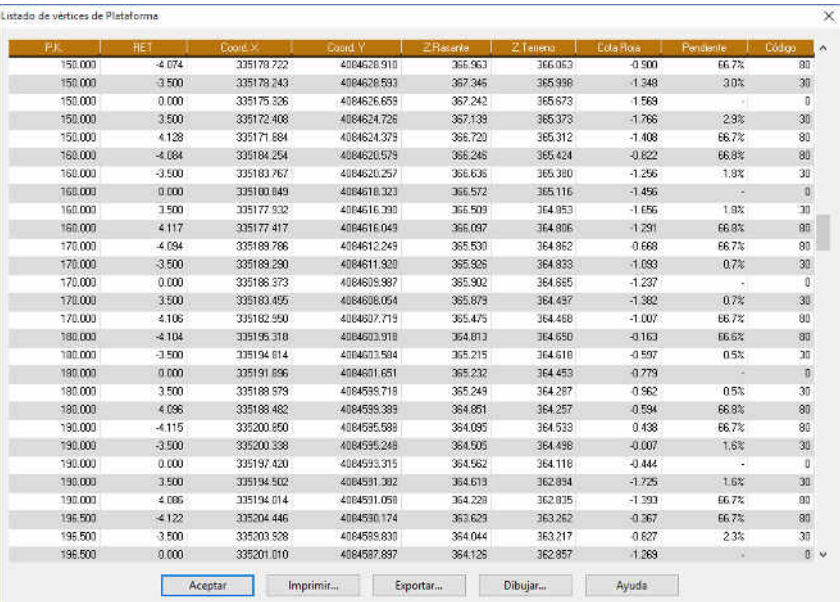

# *Mapas/Realismo*

# **Mejoras en librería de materiales**

Se han rediseñado los diálogos de este comando, y resulta muy sencillo usar múltiples texturas de una carpeta, tales como Autodesk Material Library.

### **Mejoras en asignación de materiales**

Este proceso es más intuitivo y pueden asignarse materiales a diferentes zonas de la superficie seleccionando entidades, mediante contorno, cortando por polilínea, etc.

También es posible asignar una ortofoto o imagen procedente de un servicio web de mapas a una superficie como material.

### **Paletas de colores personalizables**

Ahora pueden personalizarse las paletas de colores usadas en los comandos de dibujo de mapas de pendientes, alturas, dirección de la pendiente, visibilidad y volúmenes por diferencia de mallas.

También pueden modificarse el número de intervalos, los rangos de valores y la descripción para cada uno.

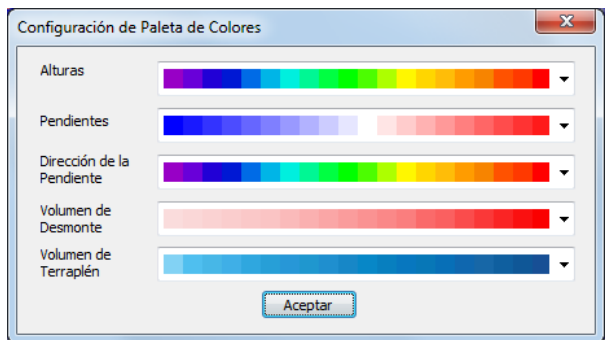

# **Mapa de direcciones de pendientes a partir de mallas**

MDT 7.5 puede calcular y dibujar mapas de direcciones no solo a partir de superficies, sino a partir de mallas, de forma que el color de cada celda es diferente en función de su orientación (N, NE, E, SE, S, SW, W, NW).

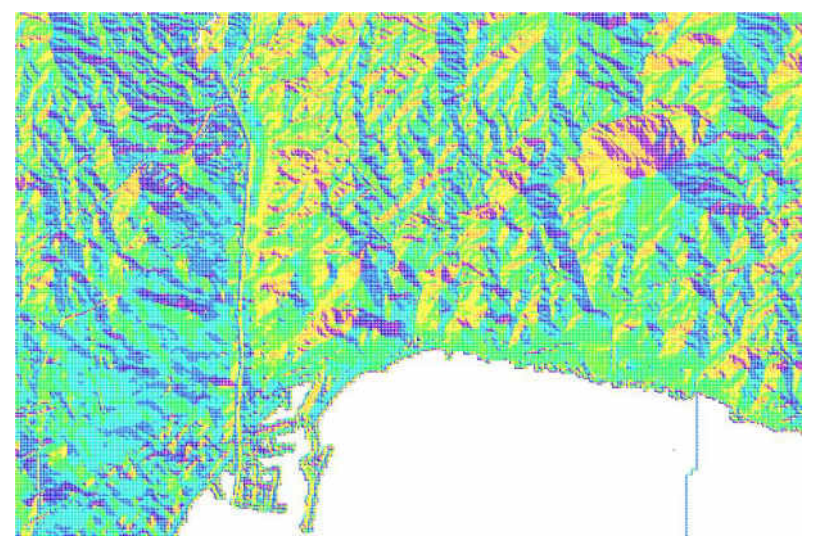

# **Importación de archivos KMZ**

Ahora se pueden importar no solo archivos en formato Keyhole Markup Language (KML) de Google Earth, sino también su versión compromida (extensión KMZ).

# **Servicios web de mapas**

Se han implementado varias mejoras en la importación de imágenes de servicios WMS:

- Posibilidad de especificar fecha en servicios WMS-T, de forma que puede obtenerse una imagen con la fecha deseada en los servicios que lo soportan
- Servicios web con usuario y contraseña

# *Utilidades*

# **Parcelas en formato LandXML**

Además de importar y exportar ficheros shape, MDT ahora también interpreta la sección *Parcels* del estándar LandXML.

# **Arrastrar y soltar**

La versión 7.5 permite arrastrar archivos desde el explorador de Windows al CAD, por ejemplo archivos de puntos, superficies, ficheros KML, etc., importándose de forma mucho más sencilla e intuitiva.

# *Topografía*

# **Mejoras en transformación Helmert 3D**

Se han implementado cambios en la forma de calcular la aproximación inicial, de forma que se el sistema converge incluso cuando los ejes X,Y,Z de los sistemas origen y destino son completamente diferentes.

El informe de la transformación ahora incluye también la matriz de rotación que se emplea para la conversión de coordenadas.

# **Error de colimación en tabla de instrumentos**

Además de los datos sobre la precisión angular y de distancia que se contemplaban en la versión anterior, se ha añadido la precisión del colimador.

Con esta información se pueden calcular las incertidumbres de los puntos leídos con estación total.

# **Cálculo de incertidumbre en puntos tomados por radiación**

Como se ha mencionado, MDT 7.5 determina la incertidumbre en coordenadas X,Y,Z de cada punto en función de las características del instrumento y la distancia observada.